Tabelleneigenschaften (KTV)

# Tabelleneigenschaften (KTV)

#### [Hauptseite](https://onlinehilfen.ra-micro.de/index.php/Hauptseite) > [Schriftverkehr](https://onlinehilfen.ra-micro.de/index.php/Kategorie:Schriftverkehr) > [KTV](https://onlinehilfen.ra-micro.de/index.php/KTV) > [Tabelleneigenschaften \(KTV\)](https://onlinehilfen.ra-micro.de)

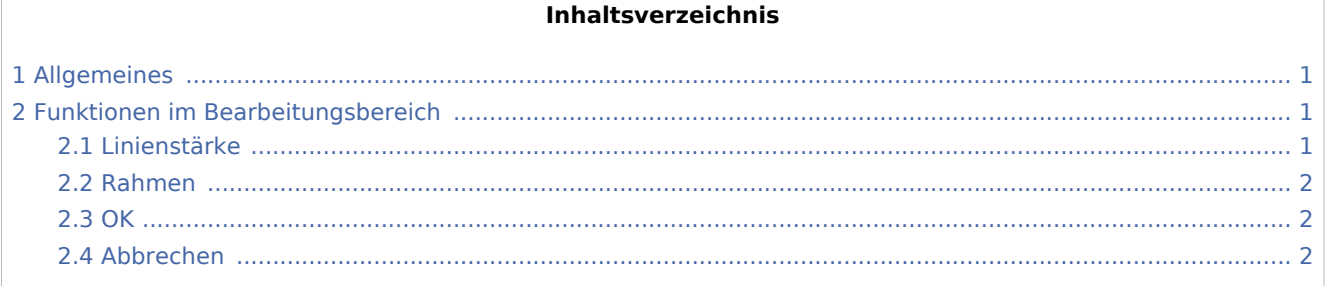

# Allgemeines

<span id="page-0-0"></span>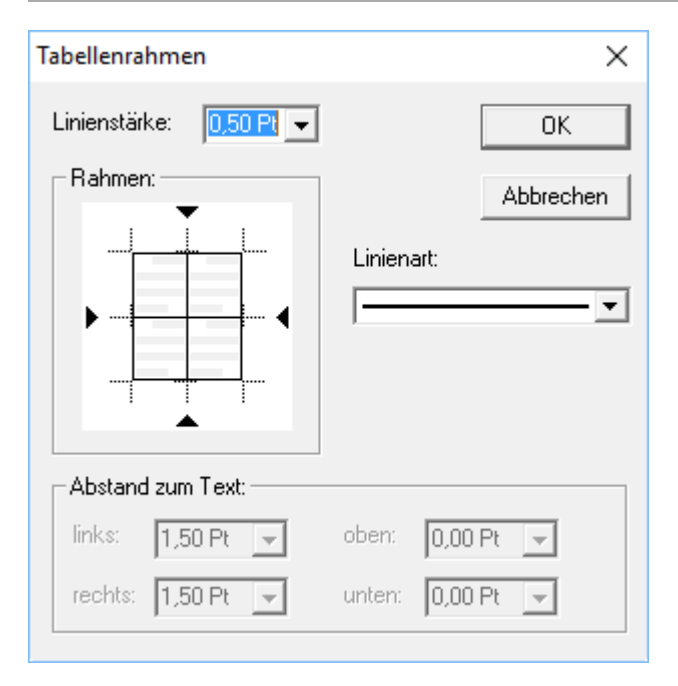

Diese Programmfunktion dient der Formatierung einer bereits eingefügten Tabelle. Zur Formatierung der Tabelle / der Zeile / der Zelle muss der Cursor sich in einer der Tabellenzellen befinden oder die Tabelle muss zuvor markiert werden.

# <span id="page-0-1"></span>Funktionen im Bearbeitungsbereich

#### <span id="page-0-2"></span>Linienstärke

Stärke der bei *Rahmen* gewählten Umrahmung von Spalten, Zeilen oder Zellen in Punkten

Tabelleneigenschaften (KTV)

### <span id="page-1-0"></span>Rahmen

Durch Mausklick auf die entsprechende Stelle kann der Rahmen für Spalten, Zeilen oder für die gesamte Tabelle gewählt werden.

#### <span id="page-1-1"></span>**OK**

Hiermit bestätigen Sie die eingestellte Formatierung.

#### <span id="page-1-2"></span>Abbrechen

Hiermit brechen Sie die Programmfunktion ab.